# **SIGACRES** QUICK REFERENCE GUIDE

### **ACRES Registration for Cooperative Agreement Recipients**

Access to ACRES requires completion of a one-time registration process for Cooperative Agreement Recipients (CARs) and contractors.

#### **CAR Users Registration and Contractors**

To start the registration process, open your Internet Browser and navigate to ACRES by entering the following URL: [https://acres6.epa.gov](https://acres6.epa.gov/) 

From the ACRES login screen, locate the Login.gov tab, and click the  $\Box$  DoGIN button.

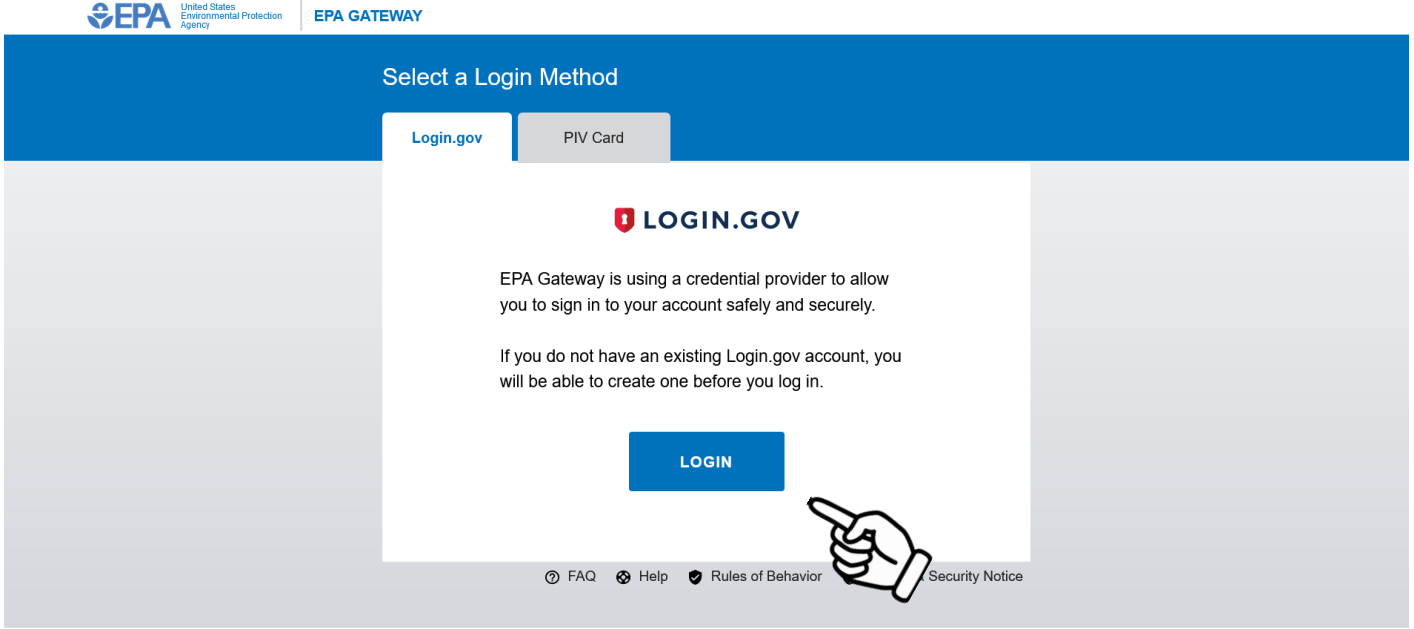

You will be directed to the LOGIN.GOV login screen (below). Click the **Create an account** button.

# SACRES | QUICK REFERENCE GUIDE

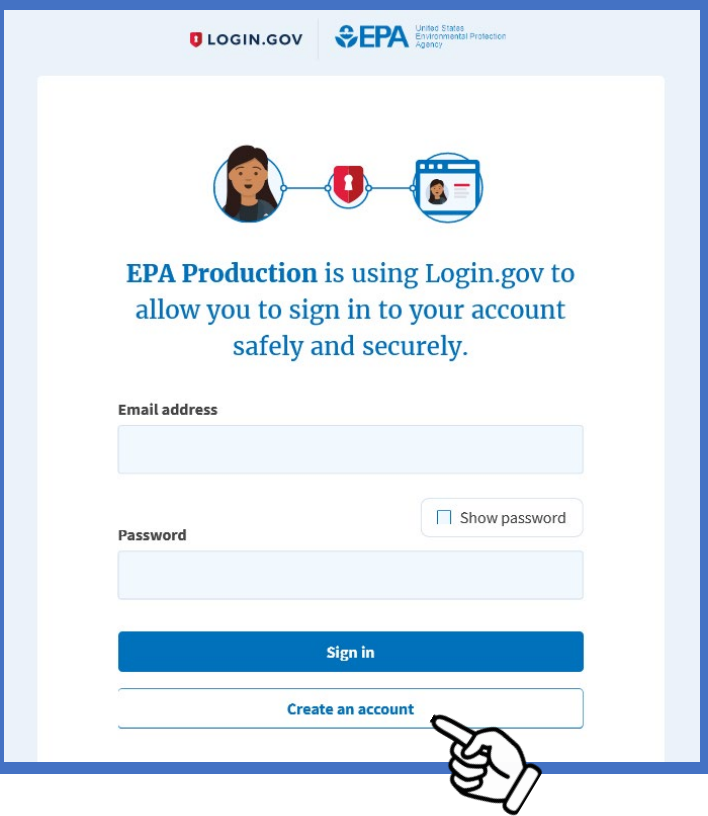

Complete the form and submit your Login.gov account request. You will receive a confirmation via email.

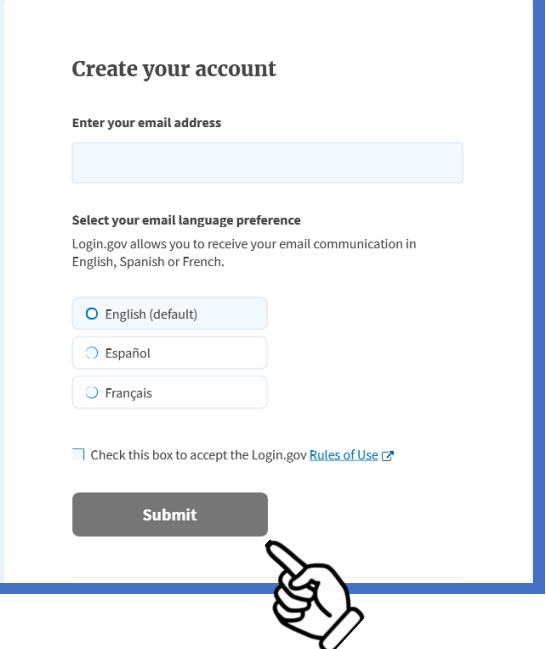

# SIGACRES | QUICK REFERENCE GUIDE

Note: After your login.gov request is submitted, you may receive an error message. Please contuning following the guide to complete registration.

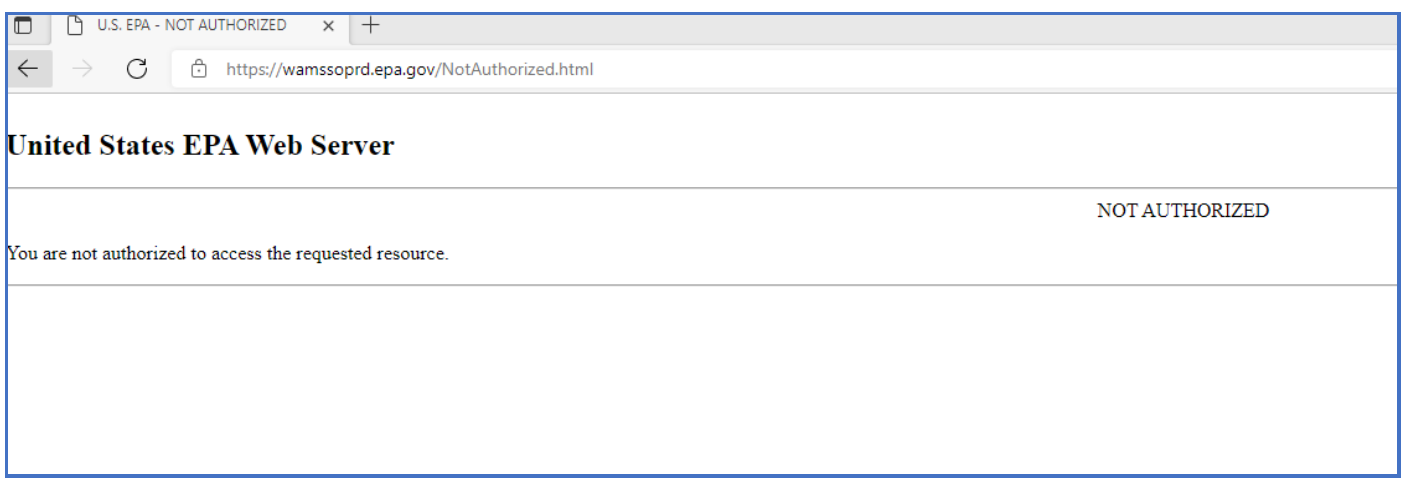

Go to your email used for registration and open the confirmation email from Login.gov. Click the **Confirm email address** button. Once your email address has been confirmed. You will be directed back to your Login.gov account.

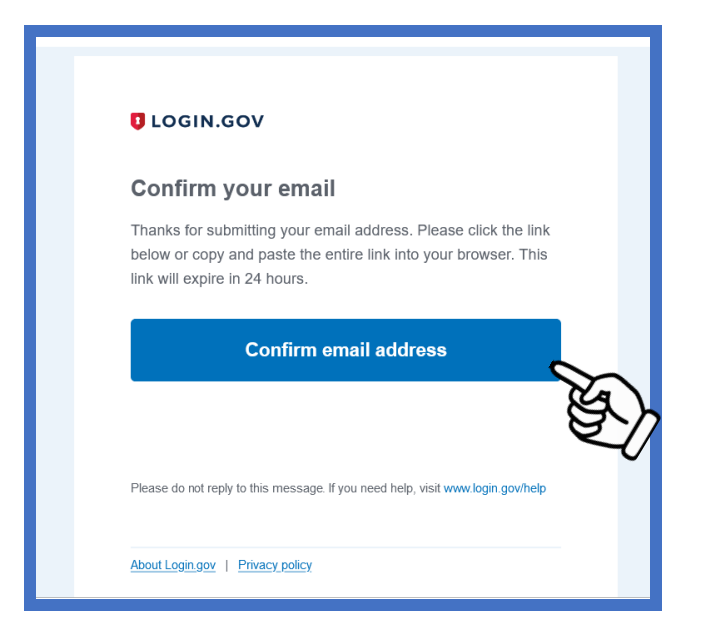

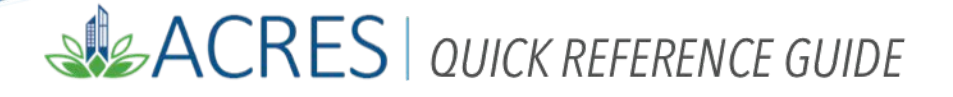

In a new browser, go to the Web Application Access Registration page [https://waa.epa.gov,](https://waa.epa.gov/) to complete your ACRES registration.

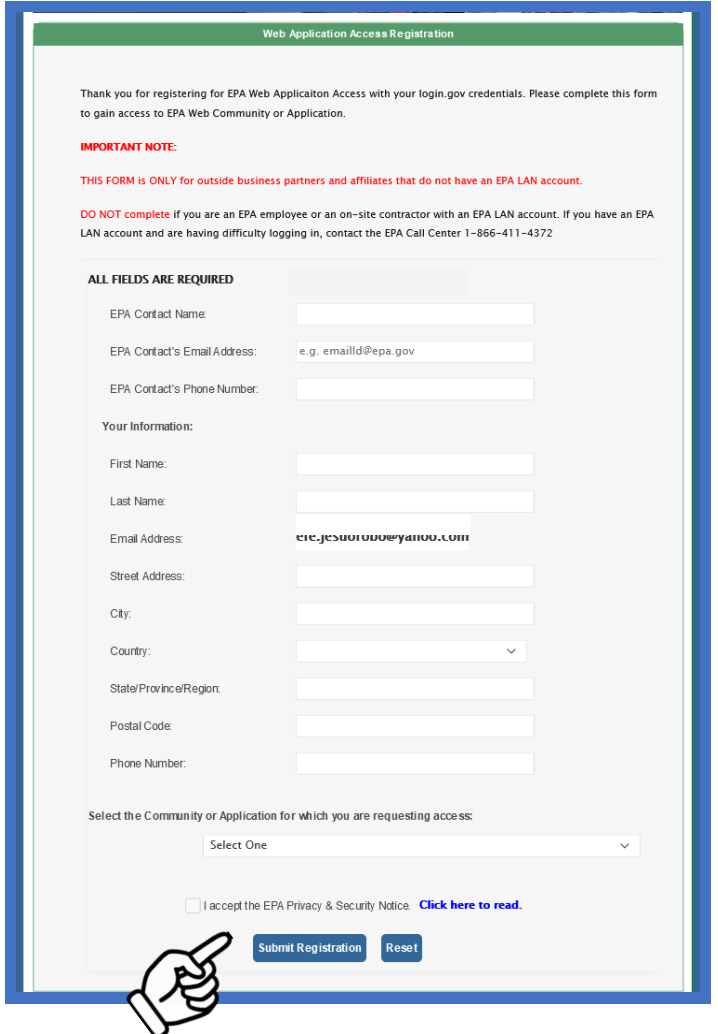

Enter your information on the form. At the bottom of the page, select the dropdown menu in the **Select the Community or Application for which you are requesting access** field.

## **SIGACRES** QUICK REFERENCE GUIDE

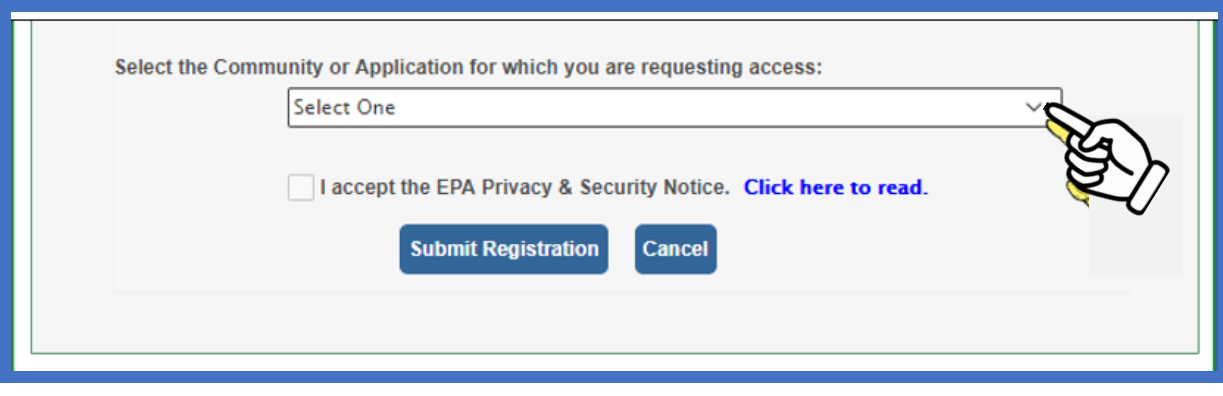

Select the correct ACRES access from the options listed at the top of the list.

Remember, this form is for **CAR** users, so be sure to select the third option, **ACRES\_Cooperative Agreement\_Recipient.** 

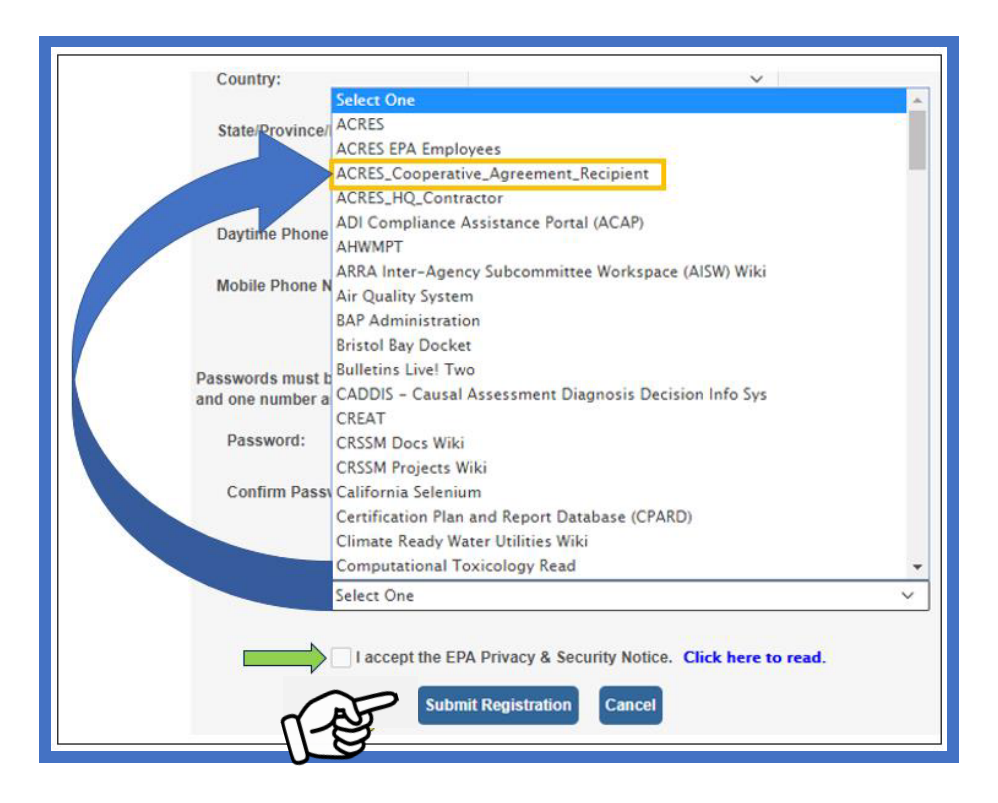

After you have made your ACRES selection, check the box to accept the EPA privacy and Security notice. Select the **Submit Registration** button.

Your registration information will be forwarded to the ACRES Team, where in most cases, the approval process should be completed within 24 hours.

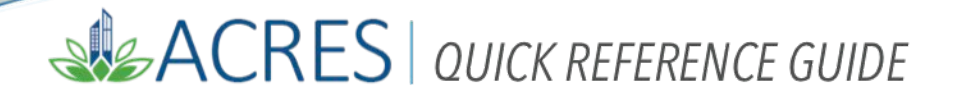

Once your account is approved, you will be notified by email that your ACRES account is active and available.

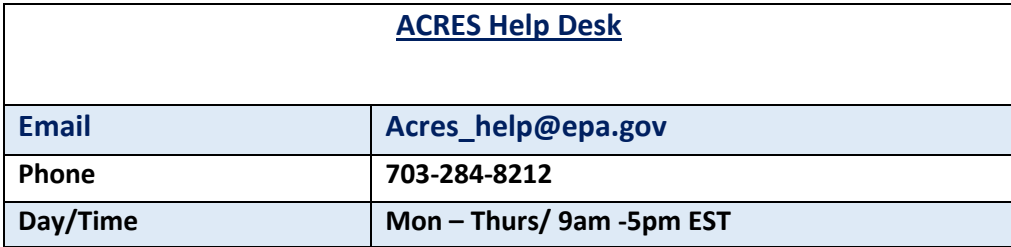